**Федеральное государственное унитарное предприятие «Всероссийский научно-исследовательский институт метрологии имени Д.И. Менделеева» ФГУП «ВНИИМ им. Д.И. Менделеева»**

УТВЕРЖДАЮ И.о. директора ФГУП «ВНИМ им. Д.И. Менделеева» \* Вронин А.Н. **SITTSOD** 2018 r.

Государственная система обеспечения единства измерений Системы ультразвукового мониторинга толщины стенки трубопровода Ultracorr

**Методика поверки**

**МП 2512-0008-2018**

Руководитель отдела .геометрических измерений — Кононова Н.А.

г. Санкт-Петербург 2018

## **1 Общие положения**

Настоящая методика поверки распространяется на системы ультразвукового мониторинга толщины стенки трубопровода Ultracorr (далее - системы), изготовленные фирмой «Rohrback Cosasco Systems, Inc.», США и устанавливает методы и средства их первичной поверки.

Дчя систем установлена первичная поверка до ввода в эксплуатацию.

## **2 Операции поверки**

2.1 При проведении поверки должны быть выполнены операции указанные в таблице 1.

Таблица 1

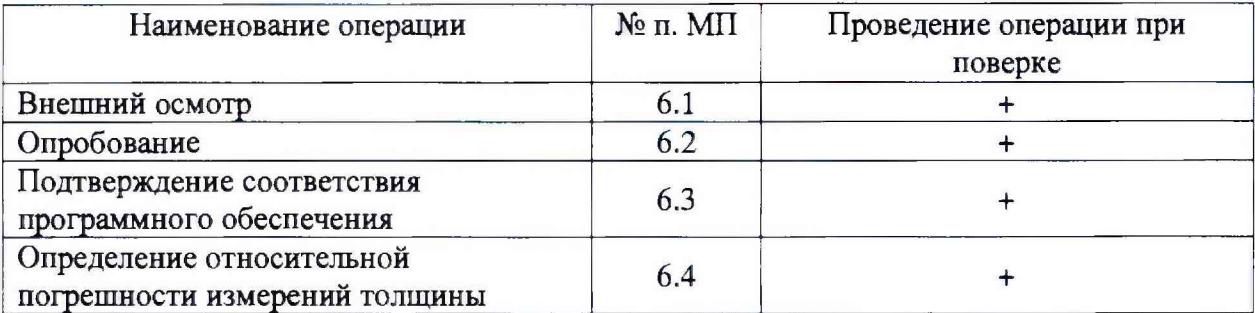

2.2 При проведении поверки системы должны применяться средства измерений, указанные в таблице 2.

Таблица 2

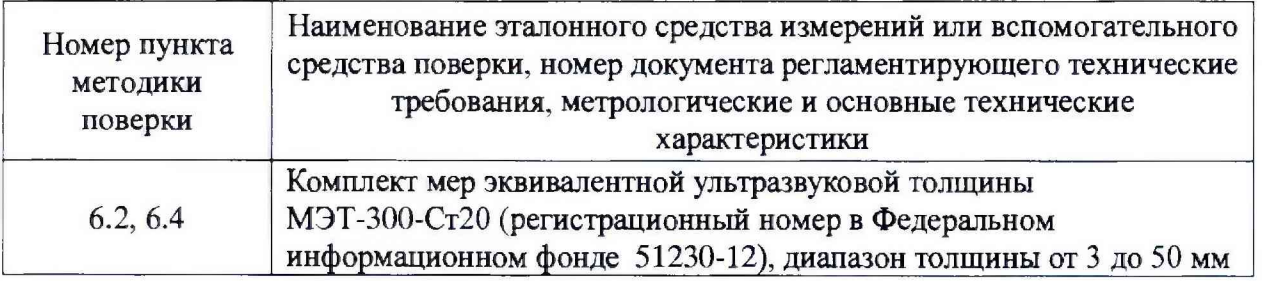

2.3 Допускается применять другие вновь разработанные или существующие средства измерений, удовлетворяющие по точности требованиям настоящей методики поверки.

2.4 Применяемые средства поверки должны быть поверены и иметь действующие свидетельства о поверке.

## 3 Требования безопасности

3.1 При проведении поверки должны быть соблюдены требования безопасности, определяемые правилами безопасности труда действующими на предприятии.

## 4 **Условия поверки**

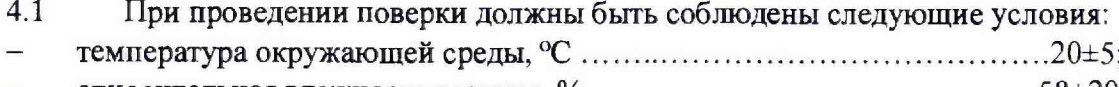

относительная влажность воздуха, % ........................................................... **58±20;**

- атмосферное давление, к П а .........................................................................101,3±4.

**4.2** Поверяемая система должна иметь в комплекте ноутбук с установленным программным обеспечением (далее ПО) CORRDATA Plus.

## 2

# **5 Подготовка к проведению поверки**

5.1 Перед проведением поверки необходимо ознакомиться с руководством по эксплуатации системы и руководством пользователя.

5.2 Выдержать поверяемую систему не менее 2 часов при условиях, указанных выше.

5.3 Подготовить средства поверки к работе в соответствии с эксплуатационной документацией на них.

5.4 Определение метрологических характеристик системы проводить с использованием каждого из преобразователей, входящих в комплект поставки.

5.5 Перед проведением измерений необходимо нанести акустическую контактную жидкость (например, глицерин) на рабочую поверхность мер, которые будут использоваться при поверке.

## **6 Проведение поверки**

#### **6.1 Внешний осмотр**

Внешний осмотр производится визуально.

При внешнем осмотре должно быть установлено:

- комплектность системы в соответствии с руководством по эксплуатации;

- отсутствие механических повреждений, влияющих на правильность функционирования и метрологические характеристики;

- наличие маркировки.

## **6.2 Опробование**

При опробовании проверить работоспособность системы. Для этого необходимо:

6.2.1 подключить к электронному блоку системы преобразователь UST-1T и ноутбук с установленным программным обеспечением CORRDATA Plus;

включить электронный блок, ноутбук и запустить ПО CORRDATA Plus;

6.2.2 после загрузки провести идентификацию ПО в соответствии с п. 6.3;

6.2.3 измерить толщину меры;

6.2.4 выключить электронный блок.

## **6.3 Подтверждение соответствия программного обеспечения**

6.3.1 После включения электронного блока и загрузки ПО Ultracorr должен отобразиться номер версии программного обеспечения.

6.3.2 Информация о версии ПО CORRDATA Plus доступна в меню «Help» - «About CORRDATA Plus».

Идентификационные данные ПО должны соответствовать приведенным в таблице 3. Таблица 3

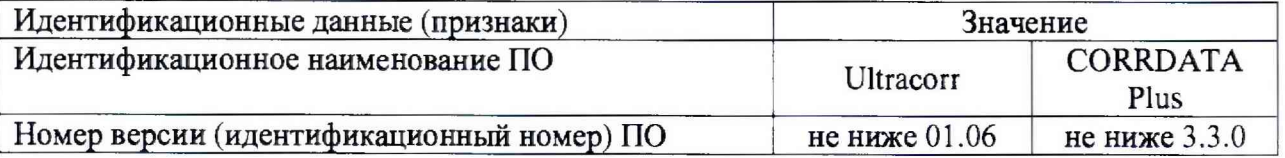

# **6.4 Определение относительной погрешности измерений толщины**

6.4.1 Включить электронный блок системы.

6.4.2 После загрузки программного обеспечения Ultracorr поочередно нажать кнопки FI (Read), F3 (Test Mode) для перехода в режим тестирования, F2 (Read). Для выбора конфигурации подключенного преобразователя необходимо в меню «Setup» выбрать «Manual», «Carbon Steel» После завершения нажать кнопку FI (Enter).

6.4.3 Выбрать не менее трех мер, толщина которых равномерно распределена по диапазону измерений толщины.

6.4.4 Нанести акустическую контактную жидкость (например, глицерин) на рабочую поверхность мер.

6.4.5 Измерить толщину каждой меры не менее пяти раз. После каждого измерения необходимо сохранить результат нажатием кнопки F3 (Save).

6.4.6 После сохранения данных нажать кнопку F4 (Exit) для выхода в главное меню экрана.

6.4.7 Для отображения результатов измерений необходимо передать сохраненные данные в программу CORRDATA Plus. Для начала передачи данных необходимо нажать кнопку F3 (Dump) и следовать указаниям на дисплее электронного блока.

6.4.8 Вычислить среднее арифметическое значение результатов измерений толщины ( *I I .* мм) по формуле

$$
\overline{H} = \frac{\sum H_i}{n}
$$
 (1)

где  $H_i$  - измеренное значение толщины меры, мм;

*п* - количество измерений.

4.6.10 Относительную погрешность измерений толщины определить в каждой проверяемой точке диапазона измерений по формуле

$$
\delta = \frac{H - H_{\text{deucm}}}{H_{\text{deucm}}}
$$
 .100% (2)

где *Н -* значение толщины меры, измеренное системой, мм;

*Ндейств ~* действительное значение толщины меры, мм.

6.4.9 После выполнения измерений снять контактную жидкость с поверхности преобразователя и мер.

6.4.10 Система считается выдержавшей поверку, если относительная погрешность измерений толщины не превышает ±5 *%.*

#### **7 Оформление результатов поверки**

7.1 Результаты поверки системы оформляются протоколом установленной формы (приложение А).

7.2 В случае положительных результатов поверки выдается свидетельство о поверке. Знак поверки в виде наклейки и оттиска клейма наносится на свидетельство о поверке.

7.3 В случае отрицательных результатов по любому из вышеперечисленных пунктов

система признается непригодной к применению. Отрицательные результаты поверки оформляются в соответствии с Приказом Минпромторга России от 2 июля 2015 г. № 1815.

# Приложение А Форма протокола поверки (рекомендуемая)

Протокол №

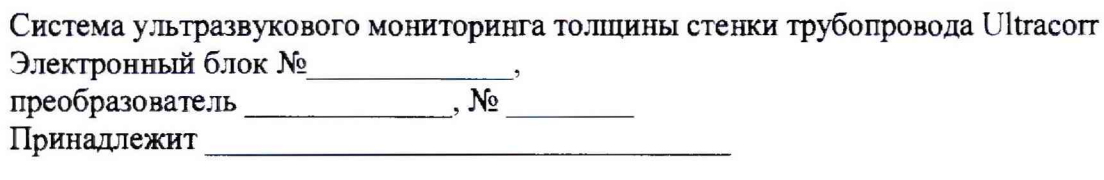

# Условия проведения поверки

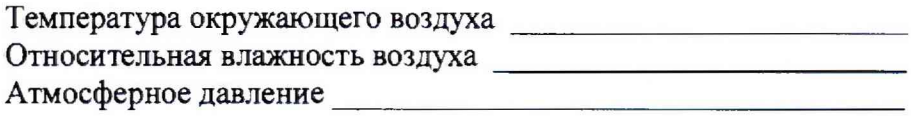

# Методика поверки

Документ МП 2512-0002-2018 «ГСИ. Системы ультразвукового мониторинга толщины стенки трубопровода Ultracorr. Методика поверки», разработанный и утвержденный ФГУП «ВНИИМ им. Д.И. Менделеева» 04 сентября 2018 г.

# Средства поверки

# Результаты поверки

- 
- 2 Результат опробования
- 3 Подтверждение соответствия программного обеспечения
- 4 Определение относительной погрешности измерений толщины

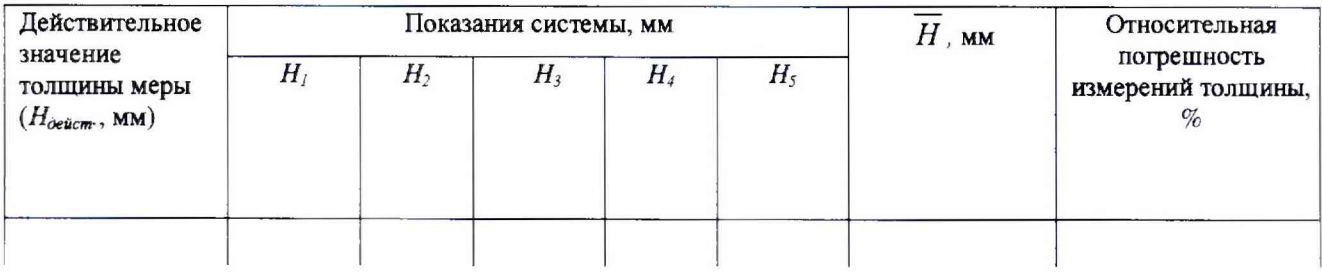

Поверитель

Дата  $\overline{\phantom{a}}$